# **USER MANUAL**

For

## Fees Fixation Committee, Maharashtra State

Note: - Before filling FFC 2024-25, Please fill up 2023-24.

#### 1. HOME Page and Login

Navigate to the Online FRA Portal. Once there, you will see a form displayed on the screen. Click on the "Log In" menu option.

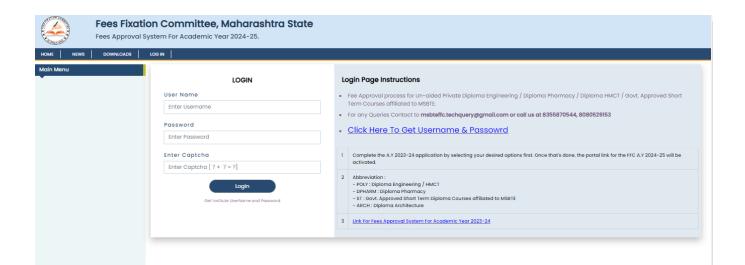

#### 1.1 Login Page:

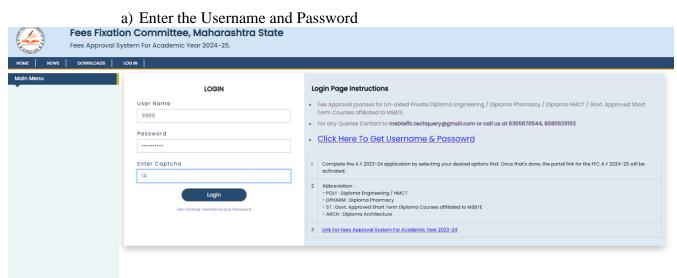

- b) If you have forgotten your username or password, click on the "Forgot Username" or "Forgot Password" option, respectively.
- b1) After clicking on "Forgot Password," a window will appear. Enter your

username, and a password will be sent to your registered email address.

|                    | ation Committee, Maharashtra State<br>ral System For Academic Year 2024-25. |
|--------------------|-----------------------------------------------------------------------------|
| HOME NEWS DOWNLOAD |                                                                             |
| Main Menu          | Institute Forgot Password Utility                                           |
|                    | Enter Institute Code *                                                      |
|                    | Submit                                                                      |

## 1.2 After Successful Log In

- a) Following window will appear.b) If you need to change your password, click on "Change Password" on the left side menu bar.

|                       |           |        | tem For Academic Year 2024-25.                   | itate                                                |
|-----------------------|-----------|--------|--------------------------------------------------|------------------------------------------------------|
| HOME NEWS             | DOWNLOADS | LOG OU | T Welcome 9999-Dummy Institute for Testing       |                                                      |
| Administrator         |           |        |                                                  | Institute Home Page for Online Fee Approval Proposal |
| » Home page           |           |        |                                                  |                                                      |
| » Change Password     | 1         |        | Inst Code and Name                               | 9999 Dummy Institute for Testing                     |
| Institute Activity    |           |        | Inst Type, Subtype and Level                     | H&T, POLV,                                           |
| » General Information | 1 I       |        | Use left side links to fill all the Information. |                                                      |
| » Attach Files        |           |        |                                                  |                                                      |
| » Expenses -Attach Fi | les       |        |                                                  |                                                      |
| » Confirm             |           |        |                                                  |                                                      |
| Other Activities      |           |        |                                                  |                                                      |
|                       |           |        |                                                  |                                                      |
|                       |           |        |                                                  |                                                      |

## 2. Institute Activity

## A) General Information:

#### Form A: Trust Information

- Here users have to fill information of trust in specific format and save it.
- Under trust information there are two links:
  - I) Add Trustee Details.
  - II) Add Institute Details.

|                                                                                                    | ion Committee, Maharashtra Si<br>System For Academic Year 2024-25.                                                                                                    | ate                                                                                                    |           |
|----------------------------------------------------------------------------------------------------|----------------------------------------------------------------------------------------------------|----------------------------------------------------------------------------------------------------|-----------|
| HOME NEWS DOWNLOADS                                                                                             | LOG OUT Welcome 9999-Dummy Institute for Testing                                                                                                    |                                                                                                    |           |
| Administrator                                                                                                   | FORM-A (Trust Information Details) Last Updated On                                                                                                    | :- Not Updated Yet                                                                                             | Prev Next |
| <ul> <li>Home page</li> <li>Change Password</li> <li>Institute Activity</li> <li>General Information</li> </ul> | Important Instructions:<br>• The fields marked with (*) are mandatory.<br>• Click the button "Save changes" after filling all the details is<br>• To add the Trustee details, click "M' dad Trustee Details" is<br>• Click on "Add New Institute" button to add (ducational Inst<br>Note: It is mandatory to provide details of all the institutions on the | tton.<br>ution established/ funded/ operated by the Trust/ Society.                                            |           |
| » Attach Files<br>» Expenses -Attach Files                                                                      | Proforma for common infor                                                                                                    | nation of organization promotion various colleges / institutes for the year 2024-25 (Information of the Trust) |           |
| » Confirm                                                                                                    | Name of the Trust/Society                                                                                                    |                                                                                                    |           |
| Other Activities                                                                                                | *Address (With Pin Code)                                                                                                    |                                                                                                    |           |
|                                                                                                    | *District:                                                                                                    | Select District                                                                                                | ~         |
|                                                                                                    | *Select Taluka                                                                                                    | Select Taluka                                                                                                  | ~         |
|                                                                                                    | *Telephone No. with STD Code                                                                                                    |                                                                                                    |           |
|                                                                                                    | *Fax No. with STD Code                                                                                                    |                                                                                                    |           |

- After this click on Add trustee details link and fill information of trustee.
- a. Name of the Trustee/Society: Enter name of your trust/society.
- b. Address: Please enter address of your institute with PIN code.
- c. District & Taluka: Select district and taluka from list.
- d. Telephone No: Please enter telephone number with STD code.
- e. Fax No.: Please enter fax number with STD code.
- d. Email Id: Enter trust valid email Id.

- e. Website: Enter your trust website.
- d. Registration No of Trust: Please enter registration number of your trust.
- e. Year of Establishment: Enter year of establishment of your trust.
- d. Registration Date: Enter registration date of your trust.
- e. PAN No: Enter proper pan card number.
- f. TAN No: Enter proper TAN number

#### - There is also one link to Add Institute details.

| Other Activities | Note: Attached th   | etails: Details of Trustee as per the informat<br>e copy of change report accepted by the Cl<br>No file chosen |                                              | mmissioner.              | Add Trustee Details |                                                      |                   |  |  |
|------------------|---------------------|----------------------------------------------------------------------------------------------------|----------------------------------------------|--------------------------|---------------------|------------------------------------------------------|-------------------|--|--|
|                  | Sr.No.              | Name of Trustees                                                                                               | Designation                                  | Profession of<br>Trustee |                     | Wheather Trustee Working<br>mployee in The Same Inst |                   |  |  |
|                  |                     | No reco                                                                                                    |                                              |                          |                     |                                                      |                   |  |  |
|                  | Educational Institu | ution established/ funded/ operated by the                                                                     | Trust/ Society                               |                          |                     | (                                                    | Add New Institute |  |  |
|                  | Sr.No.              | Name of College                                                                                                | Name of College , School or Activity Code No |                          |                     |                                                      | Address           |  |  |
|                  | No records Found    |                                                                                                    |                                              |                          |                     |                                                      |                   |  |  |

- When users click on **Add Institute Details**, following window will appear. Fill allinformation of institute.
- After filling this information click on **Add Trustee Institute**, then it will save information of trustee.

#### **Trustee Institute Details:**

| - Name o                                          | f Institute: Enter Name of the                                                                                                    | e Institute/College.                                                                                                    |         |                                  |  |  |  |  |  |  |  |  |
|---------------------------------------------------|----------------------------------------------------------------------------------------------------|----------------------------------------------------------------------------------------------------|---------|----------------------------------|--|--|--|--|--|--|--|--|
| Administrator<br>» Home page<br>» Change Password | Important Instructions:<br>• The fields marked with (*) are mandatory.<br>• Fill all the trustee institutes details and click on "Add Trustee Institute" bu<br>• Click on delete link to delete the trustee institutes details | ,<br>The fields marked with (*) are mandatory.<br>Fill all the trustee institutes details and click on "Add Trustee Institute" button to save the Information of trustee institutes. |         |                                  |  |  |  |  |  |  |  |  |
| Institute Activity                                | Sr. Name of College , School or Activity (e.g. Hospital , Industry , C<br>No etc)                                                                                                    | Xidage Home Code No                                                                                                    | Address | Year of Courses<br>Establish Run |  |  |  |  |  |  |  |  |
| » General Information                             | C ADD NEW INSTITUTE DETAILS RUN BY THE TRUST                                                                                                    |                                                                                                    |         |                                  |  |  |  |  |  |  |  |  |
| » Attach Files<br>» Expenses - Attach Files       | Name of College , School or Activity (e.g Hospital , Industry , Oldage Home etc)                                                                                                    |                                                                                                    |         |                                  |  |  |  |  |  |  |  |  |
| » Confirm                                         | *Address                                                                                                    |                                                                                                    |         |                                  |  |  |  |  |  |  |  |  |
| Other Activities                                  | •Year of Establishment                                                                                                    |                                                                                                    |         |                                  |  |  |  |  |  |  |  |  |
|                                                   | *Code No                                                                                                    |                                                                                                    |         |                                  |  |  |  |  |  |  |  |  |
|                                                   | *Courses Run                                                                                                    |                                                                                                    |         |                                  |  |  |  |  |  |  |  |  |
|                                                   | *FFC/ Non FFC                                                                                                    | Select FFC/ Non FFC                                                                                                    |         | ~                                |  |  |  |  |  |  |  |  |
|                                                   | *Educational / Non Educational                                                                                                    | Select Educational / Non Educational                                                                                                    |         | ~                                |  |  |  |  |  |  |  |  |
|                                                   | •Property Type                                                                                                    | Select Property Type                                                                                                    |         | ~                                |  |  |  |  |  |  |  |  |
|                                                   | Note- Add Institute details and Click on add new Institute to add                                                                                                    | Add Trustee Institute                                                                                                    | tails . |                                  |  |  |  |  |  |  |  |  |

- Address of Institute: Enter proper institute address.
- Year of Establishment: Enter four digit valid number for e.g. 2010
- Code No: Enter institute code number.
- Courses Run: Enter the name of courses run in your institute.
- **FRA/Non FRA:** Please select your institute FRA or Non FRA.
- Educational/Non Educational: Select your institute educational or non-educational.
- Property Type: Select property type of institute. (Owned, Government aided).
- Click on Add Trustee Institute to save information.

## FORM A1:

- Click on next link then following window will appear.
- The field marked with (\*) are mandatory.
- Fill all details of land, Status of Building, built up area required available as per AICTE/PCI/COA.
- Attaches certified audited copy, if applicable.
- Click on save button.

|                                                                                                    |                                                                                                    | a <b>mittee, Mah</b><br>Academic Year 202 | narashtra State<br>24-25.           |             |                                   |                     |  |  |  |
|----------------------------------------------------------------------------------------------------|----------------------------------------------------------------------------------------------------|-------------------------------------------|-------------------------------------|-------------|-----------------------------------|---------------------|--|--|--|
| HOME NEWS DOWNLOADS                                                                                  |                                                                                                    | Welcome 9999-Dumm                         | ny Institute for Testing            |             |                                   |                     |  |  |  |
| Administrator                                                                                        | FORM-A1 D                                                                                                    | etails of Land and Bui                    | It up Area Last Updated On :- Not I | Jpdated Yet |                                   | Prev Next           |  |  |  |
| Home page     Change Password  Institute Activity                                                    | Important Instructions:  The fields marked with (*) are mandatory.  Fill all the details and click on "Save Changes" button to save the information of the institute.  Attach documents where need |                                           |                                     |             |                                   |                     |  |  |  |
| <ul> <li>» General Information</li> <li>» Attach Files</li> <li>» Expenses - Attach Files</li> </ul> | (Proposal for fixation of fees - AY - 2024-25 - FORM -A) Annual financial report of Trust/ Society for last year                                                                                   |                                           |                                     |             |                                   |                     |  |  |  |
| » Confirm                                                                                            | Details of Land                                                                                                    | d                                         |                                     |             |                                   |                     |  |  |  |
| Other Activities                                                                                     | Sr. No.                                                                                                    | Particulars                               |                                     | n Sq.Mtr.)  | Cost of<br>acquisition (Rs Lakhs) | Extent of subsidy / |  |  |  |
|                                                                                                    |                                                                                                    |                                           | As Per Norms                        | Available   |                                   | concession          |  |  |  |
|                                                                                                    | College / Institute                                                                                                    |                                           |                                     |             |                                   |                     |  |  |  |
|                                                                                                    | 1                                                                                                    | Free Hold                                 |                                     |             |                                   |                     |  |  |  |
|                                                                                                    | А                                                                                                    | Govt.                                     |                                     |             |                                   |                     |  |  |  |
|                                                                                                    | В                                                                                                    | Others                                    |                                     |             |                                   |                     |  |  |  |

- After clicking on next link following window will occur.
- Fill information properly.
  - Click on Add course to add New Course.
  - Click on Add Stream to add New Stream.
  - Click on Edit, to Edit Course Information.
  - Click on Delete, to delete Course.

|                         | em For Academic Year 20                                                                                                    | 24-25.                                |                        |                           |                           |                           |                           |                           |                           |        |
|-------------------------|----------------------------------------------------------------------------------------------------|---------------------------------------|------------------------|---------------------------|---------------------------|---------------------------|---------------------------|---------------------------|---------------------------|--------|
| NEWS DOWINLOADS LOG OUT | Welcome 9999-Dummy Institut                                                                                                    | e for Testing                         |                        |                           |                           |                           |                           |                           |                           |        |
| ator                    | I                                                                                                    |                                       |                        | Co                        | ourse Information Confirm | ed                        |                           |                           |                           |        |
| oge                     | Manage Streams L                                                                                                    | ast Updated On :- 17/04/2024 01:22 PM |                        |                           |                           |                           |                           |                           |                           | Prov N |
| Password                |                                                                                                    | Data From Institute Monitoring        |                        |                           |                           |                           |                           |                           |                           |        |
| ctivity                 | Sr. No.                                                                                                    | Course Code                           | Course Name            |                           |                           |                           | Intoke                    | Stream                    | Action                    |        |
| Information             | 1                                                                                                    | co                                    | Computer Engineering 6 |                           |                           | 60                        | POLY                      | Add Here                  |                           |        |
| les<br>s -Attach Files  | 2                                                                                                    | CE                                    | Civil Engg. 60         |                           |                           | 60                        | POLY                      | Add Here                  |                           |        |
|                         | 3                                                                                                    | EE                                    | ELETCRICAL EN          | ELETCRICAL ENGINEERING    |                           |                           | 60                        | POLY                      | Add Here                  |        |
| Vities                  | 4                                                                                                    | EL .                                  | Electronics Eng        | Electronics Engineering 6 |                           |                           | 60                        | POLY                      | Add Here                  |        |
|                         | 5                                                                                                    | ID .                                  | INTERIOR DESIGNING     |                           |                           |                           | 60                        | ST                        | Add Here                  |        |
|                         | Citik en lieft to dieter Course      Citik en lieft to dieter Course      Abbrevlations Used : -     Bo-Duration in Yeans     La-Larderal (infranction Intalie     Opt-On noil Students |                                       |                        |                           |                           |                           |                           |                           |                           |        |
|                         | Abbreviations Used : -<br>Dr- Duration in Years<br>UE- Lateral Entry Sancti                                                                                                    |                                       |                        |                           |                           |                           |                           |                           |                           |        |
|                         | Abbreviations Used : -<br>Dr- Duration in Years<br>UE- Lateral Entry Sancti                                                                                                    |                                       |                        |                           | Courses Information       |                           |                           |                           |                           |        |
|                         | Abbreviations Used : -<br>Br- Duration in Years<br>LE- Lateral Entry Sancti                                                                                                    |                                       | D                      | 53<br>2022-23<br>51 LE OR | 51<br>2021-22             | SI<br>2020-21<br>SI LE OR | 51<br>2019-20<br>51 LE OR | 51<br>2018-19<br>51 LÉ 08 | 51<br>2017-18<br>51 LE OR | Edit D |
|                         | Abbreviations Used : -<br>p- Duration in Years<br>U- Lateral Firty Sanct<br>ot- On roll Students<br>St. Steam                                                                           | Jon Hoake                             | D<br>2                 | 2022-23                   | 51<br>2021-22<br>51 LE OR | 2020-21                   | 2019-20                   | 2018-19                   | 2017-18                   | Edit D |

- a. Select Stream: Select proper stream for e.g. Poly, D. Pharm., ST
- b. **Select Course:** After selection of stream, it will be automatically available or you have to choose proper course.
- c. Course Start Year: Enter proper four digit starting year of the course.

- d. **Course Type:** Select proper option from list i.e. Regular shift/Second shift/Direct Second year full branch.
- e. Course Duration: Select proper course duration number.
- f. Valid NBA Accreditation: Select accredited, reapplied, fresh applied, not applied, if accredited then enter grade and valid till date.
- g. Sanction Intake: Enter sanction intake for year 2015-16, 2014-15, 2013-14, 2012-13, 2012-13.
- h. Total No of Roll Student (All): Enter total number of all enrolled students.
- i. Total No of Student Covered Under Various Govt. Scholarship: Enter student cover under various government scholarship.
- j. Total No Excluding PIO/FNS: Enter total number excluding PIO/FNS.
- k. Total No of PIO/FNS: Enter total number PIO/FNS.
- 1. Fees Collected (Rs): Enter per student fees collected in year wise.
- m. Development Fee (Rs): Enter year wise development fee.
- *n*. To save information click on Add New Branch/Course.
- Click on next link then confirmation page will be displayed.

**\*\*** Click on Confirm, if you are sure to confirm Courses and Program Information. Once confirm you are not allowed to Add / Delete Course and Program Information.

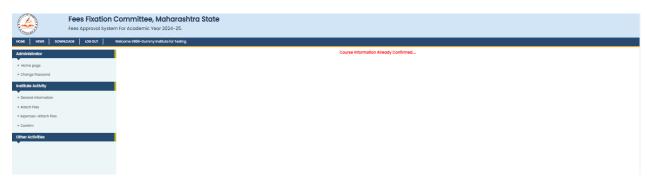

#### Form B:

- After Confirmation the List window occurs. Click on Form B (Sr No1-3) following

window will appear.

- Fill all information correctly. Add bank details of institute by clicking on Add Bank details links.

| Fees Fixation Committee, Maharashtra State<br>Fees Approval System For Academic Year 2024-25. |                                                                                                    |                    |                    |                 |               |          |           |  |  |  |
|-----------------------------------------------------------------------------------------------|----------------------------------------------------------------------------------------------------|--------------------|--------------------|-----------------|---------------|----------|-----------|--|--|--|
| HOME NEWS DOWNLOADS LOG OL                                                                    | JT Welcome 9999-Dummy Institute for Testing                                                                                   |                    |                    |                 |               |          |           |  |  |  |
| Administrator                                                                                 | FORM B1 : Proposal for fixation of fees- AY 2024-25 Last Updated On :-                                                        | Not Updated Yet    |                    |                 |               |          | Prev Next |  |  |  |
| » Home page                                                                                   | Important Instructions:                                                                                                    |                    |                    |                 |               |          |           |  |  |  |
| » Change Password                                                                             | The fields marked with (*) are mandatory.     Fill all the details and click on "Save Changes" button to save the Information |                    |                    |                 |               |          |           |  |  |  |
| Institute Activity                                                                            | Click On Add Bank Details (Add All bank Account Details in case of Multiple Account                                           | unts) For adding B | ank Details        |                 |               |          |           |  |  |  |
| » General Information                                                                         |                                                                                                    |                    | Institutes Details |                 |               |          |           |  |  |  |
| » Attach Files                                                                                | *Name of the College /institute Dummy institute for Testing                                                                   |                    |                    |                 |               |          |           |  |  |  |
| » Expenses -Attach Files<br>» Confirm                                                         |                                                                                                    |                    |                    |                 |               |          |           |  |  |  |
|                                                                                               | *Directorate Code                                                                                                    | 2022               |                    |                 |               |          |           |  |  |  |
| Other Activities                                                                              | *Address                                                                                                    | Washington, D      | C. Kolhapur        |                 |               |          |           |  |  |  |
|                                                                                               | *Village                                                                                                    |                    |                    |                 |               |          |           |  |  |  |
|                                                                                               | *Select District Select District                                                                                              |                    |                    |                 |               |          |           |  |  |  |
|                                                                                               | *Select Taluka Select Taluka                                                                                                  |                    |                    |                 |               |          |           |  |  |  |
|                                                                                               | *PIN Code 400614                                                                                                    |                    |                    |                 |               |          |           |  |  |  |
|                                                                                               | *Year of Establishment [1960                                                                                                  |                    |                    |                 |               |          |           |  |  |  |
| Other Activities                                                                              |                                                                                                    | STD Code:          |                    |                 |               |          |           |  |  |  |
|                                                                                               | *Person duly authorised in terms of section 2 (I) FRA Act 2015                                                                | Designation -      |                    |                 |               |          |           |  |  |  |
|                                                                                               | -Person duly dutionsed in terms of section 2 (i) FRA Act 2015                                                                 |                    |                    |                 |               |          |           |  |  |  |
|                                                                                               |                                                                                                    | Mobile -           |                    |                 |               |          |           |  |  |  |
|                                                                                               |                                                                                                    |                    |                    |                 |               |          |           |  |  |  |
|                                                                                               |                                                                                                    | Sr. No             | Sub Type           | Sanction Intake | Actual Intake | Appeared | Passed    |  |  |  |
|                                                                                               | *Sanctioned Intake capacity as per AICTE/PCI/COA/ University                                                                  | 1                  | POLY               | 120             | 40            | 3        | 3         |  |  |  |
|                                                                                               |                                                                                                    |                    | FOLI               | 120             | 10            | 5        | ,         |  |  |  |
|                                                                                               | Manage Bank Details of Institute/College                                                                                      |                    |                    |                 |               |          |           |  |  |  |
|                                                                                               | Click here to Add Bank Details (Add All bank Account Details in case of                                                       | Multiple Accou     | nts)               |                 |               |          |           |  |  |  |
|                                                                                               | Sr. No Bank Name                                                                                                    | Accou              | nt No              | Branch Name     |               | Delete   |           |  |  |  |
|                                                                                               |                                                                                                    |                    | Save Change        | s               |               |          |           |  |  |  |

- Name of Institute: Name of the Institute/College readily available.
- Address of Institute: Enter proper institute address.
- Pin Code: Enter valid pin code number
- District & Taluka: Select district and taluka from dropdown list.
- Land Type: Select land type of institute (for e.g. owned, government aided)
- Whether Biometric attendance available for all staff (Teaching and Non-teaching): Select Yes/No as applicable
- NAAC Accreditation: Select Yes/No.
- **Telephone No:** Enter telephone number with STD code.
- **Fax No:** Enter fax number with STD code.
- **Email Id:** Enter institute valid email id.
- Website: Enter institute proper website

- **Name of the Director/Principal:** Enter institute director or principal name.
- Manage Bank Details: Click on below link of Add bank details and enter bank name, account number, branch name.

#### Form B2:

- 1. The field marked with (\*) are mandatory.
- 2. Fill information correctly.
- 3. Attaches specified document if applicable.
- 4. Click on Save Changes and then click on Next link.
- 5. Same for Form B3, B4, B5.

| Fees Fixation Committee, Maharashtra State<br>Fees Approval System For Academic Year 2024-25.                                                                                                    |                                                      |                                                                                                    |                |         |             |            |           |            |  |  |
|----------------------------------------------------------------------------------------------------|------------------------------------------------------|----------------------------------------------------------------------------------------------------|----------------|---------|-------------|------------|-----------|------------|--|--|
| HOME NEWS DOWNLOADS LOG C                                                                                                    | олт                                                  | Welcome 9999-Dummy Institute for Testing                                                                                       |                |         |             |            |           |            |  |  |
| Administrator                                                                                                    | FORM B2 Last Updated On :- Not Updated Yet Prev Next |                                                                                                    |                |         |             |            |           |            |  |  |
| Home page     Important Instructions:     Change Password     The fields marked with (*) are mandatory.     Fill all the details and click on "Save Changes" button to save the information     Fill all the details and click on "Save Changes" button to save the information |                                                      |                                                                                                    |                |         |             |            |           |            |  |  |
| » General Information<br>» Attach Files                                                                                                    |                                                      |                                                                                                    | l Year         | ll Year | III<br>Year | IV<br>Year | V<br>Year | VI<br>Year |  |  |
| » Attach Files<br>» Expenses -Attach Files                                                                                                    |                                                      | (A) Total No. of Students for the Course (Excluding PIO / Foreign National Students)                                           | 11             | 1       | 1           | 0          | 0         | 0          |  |  |
| » Confirm                                                                                                    |                                                      | (B) Total No PIO / Foreign National Students for the Course                                                                    | 1              | 1       | 1           | 0          | 0         | 0          |  |  |
| Other Activities                                                                                                    | 5.                                                   | Year of recognition by respective council                                                                                      |                |         |             |            |           |            |  |  |
|                                                                                                    | 6.                                                   | Name of the University/Board/Affiliated Body to which this course is affiliated Maharashtra State Board of Technical Education |                |         |             |            |           | ~          |  |  |
|                                                                                                    | 7.                                                   | Whether Permitted by State Govt.                                                                                               | Select         |         |             |            |           | ~          |  |  |
|                                                                                                    |                                                      | Whether Hostel Facility is available                                                                                           | No             |         |             |            |           | ~          |  |  |
|                                                                                                    | 8.                                                   |                                                                                                    | Boys           | 22      |             |            |           |            |  |  |
|                                                                                                    | 0.                                                   | If yes, mention capacity and facilities provided in the hostel                                                                 | Girls          | 25      |             |            |           |            |  |  |
|                                                                                                    |                                                      |                                                                                                    | Tatal Canacity | 47      |             |            |           |            |  |  |

#### **Income Details:**

- 1. The field marked with (\*) are mandatory.
- 2. Enter Expense Head
- 3. Enter total expense from all sources of last year.
- 4. Enter expense of hostel, hotel, trust.
- 5. Delete wrong saved record using delete option.
- 6. Fill all the information properly.
- 7. Click on Add Expense Details to save record.
- 8. Click Next to visit next page.

| HOME NEWS DOWNLOADS LOG OUT Welcome 9999-Dummy Institute for Testing |                                                           |                                                                                                    |                   |                |            |         |        |       |           |  |
|----------------------------------------------------------------------|-----------------------------------------------------------|----------------------------------------------------------------------------------------------------|-------------------|----------------|------------|---------|--------|-------|-----------|--|
| dministrator                                                         | Income Deto                                               |                                                                                                    | °M                |                |            |         |        |       | Prev Next |  |
| Home page Change Password nstitute Activity General Information      | <ul> <li>The fields m</li> <li>Fill all the de</li> </ul> | Important Instructions:           • The fields marked with (*) are mandatory.           • Fill all the details and click on "Add income Details" button to save the information of the income.           Annual income (its.) (Statements showing income in the Financial Year 2022-23 as per Audited Financial Statements duly certified by the Auditor) |                   |                |            |         |        |       |           |  |
| Attach Files                                                         | Record Adde                                               | C Becord Added Successfully<br>Segmental bifurcation of Income                                                                                                    |                   |                |            |         |        |       |           |  |
| Expenses -Attach Files                                               | Sr.<br>No                                                 |                                                                                                    | income Head       | Total Income   | POLY       | Non FFC | Hostel | Trust | Delete    |  |
| ther Activities                                                      | 1                                                         | TUETION FEE                                                                                                    |                   | 100000         | 100000     | 0       | 0      | 0     | Delete    |  |
|                                                                      |                                                           |                                                                                                    | Total Income      | 100000         | 100000     | 0       | 0      | 0     |           |  |
|                                                                      |                                                           |                                                                                                    | ADD Income        | DETAILS        |            |         |        |       |           |  |
|                                                                      |                                                           |                                                                                                    | Segmental bifurca | tion of Income |            |         |        |       |           |  |
|                                                                      |                                                           | Income Head                                                                                                    | Total Income POLY | Non F          | FC Courses |         | iostel | т     | rust      |  |
|                                                                      |                                                           |                                                                                                    |                   |                |            |         |        |       |           |  |

## **Income Details with Conversion:**

- 1. The field marked with (\*) are mandatory.
- 2. Enter proper income to a specified proper income head.
- 3. Fill information properly.
- 4. Click on Save Income Details to save income details.
- 5. Click Next link to go next page.

|                                                                                                    |                                 | <b>Amittee, Maharashtra State</b><br>Academic Year 2024-25. |                            |                 |        |       |           |  |
|----------------------------------------------------------------------------------------------------|---------------------------------|-------------------------------------------------------------|----------------------------|-----------------|--------|-------|-----------|--|
| HOME NEWS DOWNLOADS LOG                                                                                                    | TUC                             | Welcome 9999-Dummy Institute for Testing                    |                            |                 |        |       |           |  |
| Administrator                                                                                                    | Income                          | Details with Conversion Last Updated On :- Not Updated Y    | fet                        |                 |        |       | Prev Next |  |
| Home page     Important Instructions:     The fields marked with (*) are mandatory.     Fill all the details and click on "Add Income Details" button to save the Information of the Income Details.     Institute Activity     Put 0 (zero) Wherever Not Applicable. |                                 |                                                             |                            |                 |        |       |           |  |
| » General Information                                                                                                    | Segmental bifurcation of Income |                                                             |                            |                 |        |       |           |  |
| » Attach Files<br>» Expenses –Attach Files                                                                                                    | Sr. No.                         | Income Head                                                 | POLY                       | Non FFC Courses | Hostel | Trust | Total     |  |
| » Confirm                                                                                                    |                                 |                                                             | Total                      |                 |        |       |           |  |
| Other Activities                                                                                                    | 1                               | Tuition Fees                                                | Deductble                  |                 |        |       | 0         |  |
|                                                                                                    | 2                               | Development Fees                                            | Total           Deductible |                 |        |       | 0         |  |
|                                                                                                    | 3                               | Breakage Fees                                               | Total                      |                 |        |       | 0         |  |

#### **Annual Expenses:**

- 1. The field marked with (\*) are mandatory.
- 2. Enter Expense Head (for e.g. Electricity)
- 3. Enter total income from all sources of last year.
- 4. Enter income of hostel, hotel, trust.
- 5. Delete wrong saved record using delete option.
- 6. Fill information properly.
- 7. Click on Add Income Details to save record.
- 8. Click Next to go next page.

| Fees Fixation Committee, Maharashtra State<br>Fees Approval System For Academic Year 2024-25. |                                                           |                                                                                                    |                                                |                |            |         |        |       |           |  |
|-----------------------------------------------------------------------------------------------|-----------------------------------------------------------|----------------------------------------------------------------------------------------------------|------------------------------------------------|----------------|------------|---------|--------|-------|-----------|--|
| HOME NEWS DOWNLOADS LOG C                                                                     | оuт   Weld                                                | come 9999-Dummy Institute for Testing                                                                                                    |                                                |                |            |         |        |       |           |  |
| Administrator                                                                                 | Annual Expe                                               | enses for 2022-23 as per audited income & e                                                                                                    | expenditure Last Updated On :- 17/04/2024 03:t | 13 PM          |            |         |        |       | Prev Next |  |
| <ul> <li>» Home page</li> <li>» Change Password</li> <li>Institute Activity</li> </ul>        | <ul> <li>The fields m</li> <li>Fill all the de</li> </ul> | Important Instructions:<br>The fields marked with (*) are mandatory.<br>Fill all the details and click on "Save Expense Details" button to save the Information of the Expense Details.<br>Statements showing expenditure made in the Financial Year 2022-23 as per Audited Financial Statements duly certified by the Auditor. |                                                |                |            |         |        |       |           |  |
| » General Information<br>» Attach Files                                                       |                                                           | Information submitted Successfully(I                                                                                                    |                                                |                |            |         |        |       |           |  |
| » Expenses -Attach Files                                                                      |                                                           |                                                                                                    | Segmental bifurcat                             | ion of Expense |            |         |        |       |           |  |
| » Confirm                                                                                     | Sr.<br>No                                                 | Expe                                                                                                    | nse Head                                       | Total Expense  | POLY       | Non FFC | Hostel | Trust | Delete    |  |
| Other Activities                                                                              | 1                                                         | TUETION FEE                                                                                                    |                                                | 100000         | 100000     | 0       | 0      | 0     | Delete    |  |
|                                                                                               |                                                           |                                                                                                    | Total Expenses                                 | 100000         | 100000     | 0       | 0      | 0     |           |  |
|                                                                                               |                                                           |                                                                                                    | ADD Expense                                    | DETAILS        |            |         |        |       |           |  |
|                                                                                               |                                                           |                                                                                                    | Segmental bifurca                              | tion of Income |            |         |        |       |           |  |
|                                                                                               |                                                           | Expense Head                                                                                                    | Total Expense POLY                             | Non F          | FC Courses |         | iostel | т     | 'rust     |  |
|                                                                                               |                                                           |                                                                                                    |                                                |                |            |         |        |       |           |  |
|                                                                                               |                                                           |                                                                                                    | Add Expense                                    | Details        |            |         |        |       |           |  |

#### **Expense Details with Conversion:**

- 1. The field marked with (\*) are mandatory.
- In this form, <u>main heading has sub headings</u>. (For e.g. Salary teaching is a main heading it contains pay, college contribution to PF, Admin charges PF, Gratuity paid, Arrears of salary, teaching staff insurance etc.)
- 3. Enter proper income to a specified proper income head.
- 4. Fill information properly.
- 5. Click on <u>Save Income Details</u> to save income details.
- 6. Click <u>Next link</u> to go next page.

|                                                                                                    |                                          | ntra State                         |                |      |                 |        |          |  |  |  |
|----------------------------------------------------------------------------------------------------|------------------------------------------|------------------------------------|----------------|------|-----------------|--------|----------|--|--|--|
| ME NEWS DOWNLOADS LOGIOUT                                                                                                    | Welcome 9999-Dummy Institute for Testing |                                    |                |      |                 |        |          |  |  |  |
| Iministrator                                                                                                    | Expenses Details with Conversion         | Last Updated On :- Not Updated Yet |                |      |                 |        | Prev New |  |  |  |
|                                                                                                    |                                          |                                    |                |      |                 |        |          |  |  |  |
|                                                                                                    | Claimed:- Claimed for Fee Calculation    | M                                  |                |      |                 |        |          |  |  |  |
| Administrator Expenses Details with Conversion Last Updated On:- Net Updated On:- Net Updat |                                          |                                    |                |      |                 |        |          |  |  |  |
|                                                                                                    | Main Head                                | Sub Head                           | Total Expenses | POLY | Non FFC Courses | Hostel | Trust    |  |  |  |
| r Activities                                                                                                    | Solory - Teaching Staff                  |                                    |                |      |                 |        |          |  |  |  |
|                                                                                                    | Salary - Teaching Staff                  | Ραγ                                |                |      |                 |        |          |  |  |  |
|                                                                                                    |                                          |                                    |                |      |                 |        |          |  |  |  |
|                                                                                                    |                                          |                                    |                |      |                 |        |          |  |  |  |
|                                                                                                    | Solary - Teaching Staff                  | Colleges Contribution to PF        |                | Pers |                 |        |          |  |  |  |
|                                                                                                    |                                          |                                    |                |      |                 |        |          |  |  |  |
|                                                                                                    |                                          |                                    |                |      |                 |        |          |  |  |  |
|                                                                                                    |                                          |                                    |                |      |                 |        |          |  |  |  |
|                                                                                                    | Colory Translaw Claff                    | A stanle Channes IT                |                | Poid |                 |        |          |  |  |  |

#### The above procedure is same for following income expenses.

(Bracket contains sub heading)

- 1. Salary Non-teaching (Pay, College contribution to PF, Admin charges PF, Gratuity paid, Arrears of salary, Teaching staff insurance).
- 2. Stipend/Remuneration/Allowance to Interns
- 3. Remuneration/ Professional Charges to Visiting Faculties (Guest lecture).
- 4. Affiliation/Inspection (Inspection Expenses).
- 5. University fees paid (Eligibility fee, Exam fee, Enrollment fee, Practical exam fee).
- 6. Insurance (Student, Building).
- 7. Scholarship paid (Student under social welfare scheme office, Open category students).
- 8. Repair and maintenance (Dean, Faculty, Non teaching, College Building Maintenance others).
- 9. Heavy building maintenance (Teaching, Non-teaching, College Building).
- 10. Audit fees, Fee Regulating Authority fees, Advertisement, Social Gathering/Functions.
- 11. Bank Interest/Commission/Charges, Conference and Seminar, Professional Charges.
- 12. Meeting Fees and Expenses, Communication Expenses, Printing and Stationary.
- 13. Establishment Expenses, Laboratory material.
- 14. Hostel Expenses, Hospital Expenses, Other Expenses.

#### Form B8: (Fixed Asset Details)

In this form, you have to fill up Assets details of college/hostel/institute. Please fill all information with correct values.

- a) The field marked with (\*) are mandatory.
- b) Attaches certified audited copy if applicable.

## c) The same procedure for Form 9 and Form 11

Following form contains:

- 1. Land
- 2. Building
- 3. Lab/Workshop
- 4. Laboratory equipment
- 5. Books
- 6. Furniture and dead stock
- 7. Vehicle
- 8. Computers
- 9. Others

|                                                  |                            | mmittee, Maharashtra State<br>r Academic Year 2024-25.                                                                                     |                                        |                              |               |
|--------------------------------------------------|----------------------------|----------------------------------------------------------------------------------------------------|----------------------------------------|------------------------------|---------------|
| HOME NEWS DOWNLOADS LOG C                        | лит                        | Welcome 9999-Dummy Institute for Testing                                                                                                   |                                        |                              |               |
| Administrator                                    | FORM                       | B8 Last Updated On :- Not Updated Yet                                                                                                    |                                        |                              | Prev Next     |
| Home page     Change Password Institute Activity | <ul> <li>The fi</li> </ul> | tant instructions:<br>elds marked with (*) are mandatory.<br>the details and click on "Save Changes" button to save the information of the | Equipments.                            |                              |               |
| » General Information                            |                            | Store                                                                                                    | (Laboratory/Lab/Work shop/Vehicals/Fur | niture) Details              |               |
| » Attach Files                                   |                            | Projected Addition                                                                                                    |                                        | College / Institute / Hostel |               |
| » Expenses -Attach Files                         |                            | Particulars                                                                                                    | 2023-24 (Rs.)                          | 2024-25 (Rs.)                | 2025-26 (Rs.) |
| » Confirm<br>Other Activities                    | α.                         | Land(area )                                                                                                    |                                        |                              |               |
|                                                  | b.                         | Building (Built-up area in <b>Sq. Mtr.</b> )                                                                                               |                                        |                              |               |
|                                                  | c.                         | Lab / Work shop                                                                                                    |                                        |                              |               |
|                                                  | d.                         | Laboratory equipments                                                                                                    |                                        |                              |               |
|                                                  | е.                         | Books                                                                                                    |                                        |                              |               |
|                                                  | f.                         | Furniture & dead stock                                                                                                    |                                        |                              |               |
|                                                  | g.                         | Vehicals                                                                                                    |                                        |                              |               |
|                                                  |                            |                                                                                                    |                                        |                              |               |

#### Form C:

In this form you have to fill following information details.

- The field marked with (\*) are mandatory.
- Attaches certified audited copy if applicable.
- Select proper option from list.
- Enter appropriate values.
- Click on Save Changes to save the information.
  - 1) Total number of students in institute
  - 2) Reading hall capacity
  - 3) Total carpet area Sq. meter
    - a) Enter number of titles
    - b) Enter number of books
    - c) Enter number of National journals
    - d) Enter number of International journals
    - e) Enter non-teaching journals
    - f) Enter total cost of-Books, Subscription for journal in lakhs.
    - g) Enter cost of furniture
    - h) Select whether Xerox facility is available
    - i) Select whether digitization of library is done
    - j) Enter any other amenities provided to students in library

| HOME NEWS DOWNLOADS LOG                                                            | рит                                                                                                    | Welcome 9999-Dummy Institute for Testing |     |           |  |  |  |  |  |  |
|------------------------------------------------------------------------------------|----------------------------------------------------------------------------------------------------|------------------------------------------|-----|-----------|--|--|--|--|--|--|
| Administrator                                                                      | FORM                                                                                                    | C Last Updated On :- Not Updated Yet     |     | Prev Next |  |  |  |  |  |  |
| <ul> <li>Home page</li> <li>Change Password</li> <li>Institute Activity</li> </ul> | The file                                                                                                    | elds marked with (*) are mandatory.      |     |           |  |  |  |  |  |  |
| » General Information<br>» Attach Files                                            | Total No                                                                                                    | of student in the institute              |     |           |  |  |  |  |  |  |
| » Expenses -Attach Files                                                           | Reading hall copacity                                                                                                    |                                          |     |           |  |  |  |  |  |  |
| » Confirm<br>Other Activities                                                      | FORM C     Last Updated On := Not Updated Yet       Important Instructions: <ul> <li>The links marked with (*) are mandatory.</li> <li>Fill all the details and click on "Save Changes" button to save the information</li> <li>Total No of student in the institute</li> <li>Institute</li> </ul> |                                          |     |           |  |  |  |  |  |  |
|                                                                                    | a)                                                                                                    | No. of Titles                            | 207 |           |  |  |  |  |  |  |
|                                                                                    | ь)                                                                                                    | No. of Books                             | 51  |           |  |  |  |  |  |  |
|                                                                                    | c)                                                                                                    | No. of National Journals                 | n   |           |  |  |  |  |  |  |
|                                                                                    | d)                                                                                                    | No. of International Journals            | 13  |           |  |  |  |  |  |  |
|                                                                                    | e)                                                                                                    | Non-Teaching Journals                    |     |           |  |  |  |  |  |  |
|                                                                                    |                                                                                                    | Total Cost of                            |     |           |  |  |  |  |  |  |
|                                                                                    | f)                                                                                                    | a) Books                                 |     | Lakhs     |  |  |  |  |  |  |

#### Form D:

- a) The field marked with (\*) are mandatory.
- b) Attaches certified audited copy if applicable.
- c) Select proper option from list.
- d) Enter appropriate values.
- e) Click on Save Changes to save the information.

|                                                                                        |          | nmittee, Maharashtra State<br>r Academic Year 2024-25.                                                                             |        |      |
|----------------------------------------------------------------------------------------|----------|----------------------------------------------------------------------------------------------------|--------|------|
| HOME NEWS DOWNLOADS LOG C                                                              | ит       | Welcome 9999-Dummy Institute for Testing                                                                                           |        |      |
| Administrator                                                                          | FORM     | D Last Updated On :- Not Updated Yet                                                                                               | Prev   | Next |
| <ul> <li>» Home page</li> <li>» Change Password</li> <li>Institute Activity</li> </ul> | • The fi | ant instructions: elds marked with $(\cdot)$ are mandatory. the details and click on "Save Changes" button to save the information |        |      |
| » General Information                                                                  | 1        | Whether the central computing facility is available                                                                                | Select | ~    |
| » Attach Files<br>» Expenses -Attach Files                                             | 2        | Number of Pill or equivalent and above PC available                                                                                |        |      |
| » Confirm Other Activities                                                             | 3        | Whether legal licenses of System & Application Software available?                                                                 | Select | ~    |
|                                                                                        | 4        | Number of System Software's available                                                                                              |        |      |
|                                                                                        | 5        | Number of Applications Software's available                                                                                        |        |      |
|                                                                                        | 6        | Number of Printers available (Type: DMP/ DeskJet /LaserJet)                                                                        |        |      |
|                                                                                        | 7        | Number of Scaners available                                                                                                    |        |      |
|                                                                                        | 8        | Total cost of the printers and scanners                                                                                            |        |      |
|                                                                                        | 9        | Whether the Generator / UPS back-up available(back-up period and capacity in KVA)                                                  | Select | ~    |
|                                                                                        |          |                                                                                                    |        |      |

Form E: (Details of teaching and non-teaching staff for year 2024-25)

- a) The field marked with (\*) are mandatory.
- b) Select proper option from list.
- c) Enter appropriate values.
- d) Click on Save Changes to save the information.
- e) Click **Prev** will display previous form and click on General Information of left sidewindow to main menu.

Enter/select following details:

#### Select Faculty Type:

Faculty type contains Administrative and Teaching. Select appropriate faculty type

#### **Designation/Post:**

Enter designation/post (For e.g. Principal).

#### Actual required as per council norm:

Enter number of actual required staff as per council norms.

#### **Actual appointed:**

Enter number of actual appointed staff.

|                                                   | -                                         |                                                                                                    | ite                                                                                                    |              |                                 |   |                                                                 |                  |
|---------------------------------------------------|-------------------------------------------|----------------------------------------------------------------------------------------------------|----------------------------------------------------------------------------------------------------|--------------|---------------------------------|---|-----------------------------------------------------------------|------------------|
| HOME NEWS DOWNLOADS LOG                           | OUT Welcome 9999-Du                       | ummy Institute for Testing                                                                                                    |                                                                                                    |              |                                 |   |                                                                 |                  |
| Administrator                                     | FORM E Last Updated                       | On :- Not Updated Yet                                                                                                    |                                                                                                    |              |                                 |   |                                                                 | Prev Next        |
| Home page     Change Password  Institute Activity |                                           |                                                                                                    | ve the Information                                                                                                    | 1            |                                 |   |                                                                 |                  |
| » General Information                             | Details of Teaching and Non Te            | aching staff for the Accounting Yea                                                                                                    | ar 2022-23                                                                                                    |              |                                 |   |                                                                 |                  |
| » Attach Files<br>» Expenses -Attach Files        | Stream                                    | Select Faculty                                                                                                    | Гуре                                                                                                    | Designatio   | n / Post as per norms mentioned |   |                                                                 | Actual appointed |
| » Confirm                                         | Select Stream                             |                                                                                                    |                                                                                                    |              |                                 |   |                                                                 |                  |
| Other Activities                                  |                                           |                                                                                                    |                                                                                                    |              | Save Changes                    |   |                                                                 |                  |
|                                                   |                                           |                                                                                                    | er Tasting ted Yet  Prov Next ges' button to save the Information the Accounting Yeer 2022-23 Select Rocality Type Designation / Post as per norms mentioned Actual requirement of Stoff as per respective Council norms Actual appointed t Type Faculty ENTER DESIGNATION ENTER DESIGNATION Enter Designation for the Accounting Yeer 2022-23 Details of Teaching and Kon Teaching staff for the Accounting Yeer 2022-23 |              |                                 |   |                                                                 |                  |
|                                                   | Sr.No                                     | NetCome 3999-Dummy hetAldue for Testing           Last Updated On Net Updated YM <ul> <li>Retructions:</li> <li>Is marked with (*) ger mandatory.</li> <li>details and click on "Save Changes" button to save the Information</li> </ul> Actual requirement of Sauff Couldy Type <ul> <li>Belies to facility or Placuity *</li> </ul> Designation / Place spee norms mentioned <ul> <li>Actual requirement of Sauff Couldy Type</li> <li>Butter Designation / Poet as per norms mentioned                 <ul> <li>Actual requirement of Sauff Type</li> <li>Designation / Poet as per norms mentioned</li></ul></li></ul> |                                                                                                    |              |                                 |   |                                                                 |                  |
|                                                   | POLY Teaching                             |                                                                                                    |                                                                                                    |              |                                 |   | Actual requirement of Statil<br>as per respective Council norms |                  |
|                                                   | poporal System For Academic Year 2024-25. |                                                                                                    |                                                                                                    |              |                                 |   |                                                                 |                  |
|                                                   |                                           |                                                                                                    |                                                                                                    | As per Norms | 5                               |   |                                                                 |                  |
|                                                   | POLY Non-Teaching                         |                                                                                                    |                                                                                                    |              |                                 |   |                                                                 |                  |
|                                                   |                                           |                                                                                                    |                                                                                                    | Total        | 0                               | 0 |                                                                 |                  |

## Add Staff Details:

Click on add staff details on list menu. Then following window will appear.

- Click on Add New Faculty

|                                         | on Committee, Maharashtra State<br>rstem For Academic Year 2024-25.                                                                                                    |                                                                                                    |
|-----------------------------------------|----------------------------------------------------------------------------------------------------|----------------------------------------------------------------------------------------------------|
| HOME NEWS DOWNLOADS LOG                 | DUT Welcome 9999-Dummy Institute for Testing                                                                                                    |                                                                                                    |
| » Change Password Institute Activity    | Update Staff Salary Details<br>Important Instructions:<br>• The fields marked with (•) are mandatory.<br>• Citick on Add New Faculty to add New Faculty.<br>• Citick on Add New Faculty intermetion.<br>• Citick on Devide to devide Faculty. | Prov. Nort                                                                                                    |
| » General Information<br>» Attach Files | Proforma for common                                                                                                    | information of organization promotion various colleges / institutes for the year 2022-23 (Information of the Trust) |
| » Expenses -Attach Files                | *College contribution to PF                                                                                                    |                                                                                                    |
| » Confirm Other Activities              | •Admin charges PF                                                                                                    |                                                                                                    |
| •                                       | *Leave Encashment                                                                                                    |                                                                                                    |
|                                         | *Gratuity paid                                                                                                    |                                                                                                    |
|                                         | •Other allowance                                                                                                    |                                                                                                    |
|                                         | *Arrears of salary                                                                                                    |                                                                                                    |
|                                         |                                                                                                    | Sove Changes                                                                                                    |
|                                         |                                                                                                    | Manage Faculty Profile (Teaching and Non Teaching)                                                                  |

| » Home page                                |                                                |               |                                   |              | Save Changes                           |                                  |                  |               |      |          |                         |
|--------------------------------------------|------------------------------------------------|---------------|-----------------------------------|--------------|----------------------------------------|----------------------------------|------------------|---------------|------|----------|-------------------------|
| » Change Password                          |                                                |               |                                   | Manage       | Faculty Profile (Teaching and Non Teac | ching)                           |                  |               |      |          |                         |
| Institute Activity     Seneral Information | <ul> <li>The fiel</li> <li>Click or</li> </ul> |               | vith (*) are mo<br>elete Faculty. |              | ,                                      | <u>.</u>                         |                  |               |      |          |                         |
| » Attach Files                             |                                                |               | to Add Salary                     | for Faculty. |                                        |                                  |                  |               |      |          |                         |
| » Expenses -Attach Files<br>» Confirm      |                                                |               |                                   |              |                                        |                                  |                  |               | Add  | New Facu | ulty                    |
| Other Activities                           |                                                |               |                                   |              | POLY Teaching List                     |                                  |                  |               |      |          |                         |
|                                            | Sr<br>No                                       | Staff<br>Type | Appoint<br>Type                   | Name         | Designation                            |                                  | Salary<br>Status | Annual Salary | Edit | Delete   | Excess<br>Staff<br>Mark |
|                                            |                                                |               |                                   |              | As p                                   | er Norms Teaching Staff Requir   |                  |               |      |          |                         |
|                                            |                                                |               |                                   |              |                                        | Added Stat                       |                  |               |      |          |                         |
|                                            |                                                |               |                                   |              |                                        | Excess Staf                      |                  |               |      |          |                         |
|                                            |                                                |               |                                   |              |                                        |                                  | Salary :         |               |      |          |                         |
|                                            |                                                |               |                                   |              | Total Sta                              | ff Excess Salary (it may be disa | lowed) :         | 0             |      |          |                         |
|                                            |                                                |               |                                   |              | POLY Non Teaching List                 |                                  |                  |               |      |          |                         |
|                                            | Sr<br>No                                       | Staff<br>Type | Appoint<br>Type                   | Name         | Designation                            |                                  | Salary<br>Status | Annual Salary | Edit | Delete   | Excess<br>Staff<br>Mark |
|                                            |                                                |               |                                   |              | As per Norms Non Teach                 | ing Staff Required (Teaching St  |                  |               |      |          |                         |
|                                            |                                                |               |                                   |              |                                        | Added Stat                       |                  |               |      |          |                         |
|                                            |                                                |               |                                   |              |                                        | Excess Staf                      |                  |               |      |          |                         |
|                                            |                                                |               |                                   |              |                                        |                                  | Salary :         |               |      |          |                         |

- a) The field marked with (\*) are mandatory.
- b) Select proper option from list.
- c) Enter appropriate numbers.
- d) Click on Add Faculty Details to add faculty information.

You have to fill following information.

#### 1. Faculty Profile:

- a. **Faculty Type**: Select proper option form dropdown list. Whether faculty is teaching or administrative.
- b. **Faculty Designation:** Select proper option from list menu. IT contains principal, professor, clerk, and librarian etc.
- c. Faculty Salutation: Select proper salutation like Dr., Mr., Mrs., Ms.
- d. Gender: Click on proper option in gender.
- e. **DOB:** Select proper date, month and year for Date of Birth.
- f. Mobile No.: Enter proper 10 digit mobile number.
- g. **Email**: Enter your email id in suitable format.
- h. Aadhaar No.: Enter aadhaar number from your aadhaar card.
- i. PAN No.: Enter your pan card number.
- j. **Form 16**: Select proper Form 16 type option form list whether applicable and submitted, applicable but not submitted or not applicable.

## 2. Qualification Details:

Qualification details contains,

- a. Qualification: Degree, Post graduation, PhD and other.
- b. **Specialization**: Select proper specialization for degree, PG, PhD and other. If degree or PG is not in selected list then enter your degree or PG name in below textbox.
- c. Branch: Please enter proper branch of your degree, PG, PhD and other.
- d. **Class Obtained:** Select class obtained (e.g. Distinction, I, II, III) from drop down list for degree and PG.
- e. University/Board: Select university/Board from the list.
- f. Select highest qualification from dropdown list.
- g. Select proper option for faculty qualified for the post as per apex body.
- h. Select type of appointment of faculty i.e. Regular, Adhoc, Visiting.
- i. Select proper Date of appointment, Date of joining and Date of leaving.
- j. Select approved by university/board and enter approval reference number.
- k. Select proper option for whether faculty working at other place.
- 1. Enter teaching and industrial experience in years.
- m. Enter pay band and grade pay of faculty.
- n. Select working stream for faculty.

|                                         | on Committee, Maharas                               | shtra State                                                                                                   |      |
|-----------------------------------------|-----------------------------------------------------|----------------------------------------------------------------------------------------------------|------|
| HOME NEWS DOWNLOADS LOG                 | OUT Welcome 9999-Dummy Institute fo                 | r Testing                                                                                                    |      |
| Administrator                           | Add Faculty Profile                                 |                                                                                                    |      |
| » Home page<br>» Change Password        | Fields marked with * are Mandatory.                 | Back to Faculty                                                                                               | List |
| Institute Activity                      | Select Stream*                                      | Select Stream                                                                                                 | •    |
| » General Information<br>» Attach Files | Faculty Type*                                       | Select Type Faculty                                                                                           | •    |
| » Expenses -Attach Files<br>» Confirm   | Select Course*                                      | Select Course Code                                                                                            | •    |
| Other Activities                        | Designation*                                        | Select Faculty Designation [As per added on Form-E], # designation is Not available Add desination on Form E. | ~    |
|                                         | Faculty Salutation                                  | = Select Faculty Solutation =                                                                                 | *    |
|                                         | Faculty Name (Please Enter Proper Faculty<br>Name)* | Surname First Name Middle Name                                                                                |      |

#### 3. Faculty Bank Details:

Enter bank details of faculty. It contains bank name, bank account number, bank IFSC code, bank branch, bank account holder name, bank MICR code, bank type from list menu.

Click on Add Faculty Details to save or submit your data.

| BANK ACCC                  | UNT PARTICULARS OF TEACHING / NON TEACHING STAFF |
|----------------------------|--------------------------------------------------|
| Salary Mode of Payment :   | Select                                           |
| Bank Account Holder Name : |                                                  |
| Bank Name :                |                                                  |
| Bank Account No :          |                                                  |
| Bank Branch:               |                                                  |
| Bank Type*                 | Select Bank Faculty                              |
|                            |                                                  |
|                            | Add Faculty Details                              |

#### Statement of Building Area & Calculation of Depreciation:

- a) The field marked with (\*) are mandatory.
- b) Enter appropriate values.
- c) Click on **Save Changes** to save information.

| Fees Fixati<br>Fees Approval S                                      |                     |                                 |                                        | narashtra S<br>24-25.              | tate                         |                                                                                                    |              |   |   |   |                    |             |
|---------------------------------------------------------------------|---------------------|---------------------------------|----------------------------------------|------------------------------------|------------------------------|----------------------------------------------------------------------------------------------------|--------------|---|---|---|--------------------|-------------|
| HOME NEWS DOWNLOADS LOG                                             | TUO                 | Welcome                         | 9999-Dummy                             | Institute for Testing              |                              |                                                                                                    |              |   |   |   |                    |             |
| Administrator  » Home page » Change Password                        | Importe<br>• The fi | ant Instructio<br>elds marked w | <mark>ns:</mark><br>ith (*) are man    | datory.                            |                              |                                                                                                    |              |   |   |   | Prev               | Next        |
| Institute Activity                                                  | Calcu               | lation of Depre                 | ciation on othe                        | r assets for AY 2024-25            | - For Regular Shift          |                                                                                                    | 1            |   |   | 1 | Segmental Bifurcat | tion of Dep |
| » General Information<br>» Attach Files<br>» Expenses -Attach Files | Sr.<br>No           | Item                            | Rate of<br>Deprec<br>iation (A)<br>(%) | Opening<br>WDV as<br>on 01 Apr (B) | Aditions upto<br>30 Sept(C1) | One Not Updated Yet         Porr         Mod           Courses + Notall + Truet)         Segmental Bifurcation of Degreedation<br>(0 cod(c2))         Net (value<br>(0+C/L+C2-D)=E         Degreedation<br>(0) P=(B+C)/(A+C2) (A/2)         PCY         PCY         Image: Course of Degreedation<br>(Closing)         PCY         Image: Closing         PCY         Image: Closing         Image: Closing         PCY         Image: Closing         Image: Closing         Image: Closing         Image: Closing         Image: Closing         Image: Closing         Image: Closing         Image: Closing         Image: Closing         Image: Closing         Image: Closing         Image: Closing         Image: Clos |              |   |   |   |                    |             |
| » Confirm                                                           | 1                   | Computer                        | 25                                     | 0                                  | 0                            | 0                                                                                                    | 0            | 0 | 0 | 0 |                    |             |
| Other Activities                                                    | 2                   | Books                           | 25                                     | 0                                  | 0                            | 0                                                                                                    | 0            | 0 | 0 | 0 |                    |             |
|                                                                     | 3                   | Furniture                       | 15                                     | 0                                  | 0                            | 0                                                                                                    | 0            | 0 | 0 | 0 |                    |             |
|                                                                     | 4                   | Machinery                       | 15                                     | 0                                  | 0                            | 0                                                                                                    | 0            | 0 | 0 | 0 |                    |             |
|                                                                     | Impor               | tant Note : a) E                | Basis of comput                        | ation of depreciation s            | hould be Written Dow         | n Value (WDV) metho                                                                                                    | d.           |   |   |   |                    |             |
|                                                                     |                     |                                 |                                        |                                    |                              |                                                                                                    |              | _ |   |   |                    |             |
|                                                                     | 4                   |                                 | _                                      |                                    |                              |                                                                                                    | Save Changes |   |   |   |                    | Þ           |

#### **Approve Format for Computation of Fees:**

In main list window, serial number 33 & 34 contains two links for computation of fees for year 2023-24 and 2024-25.

- a) The field marked with (\*) are mandatory.
- b) Click on appropriate stream. For e. g. ENGG.
- c) Enter appropriate values.
- d) Click on **Save Changes** to save information.

|    | Name of the College/Institute: SAHAKARMAHARSHI VISHNUANNA PATE NURSING SCHOOL, SANGU<br>Code: 0057                                                                                                    |                                                                                                    |          |                                                     |            |                          |                                  |  |  |
|----|----------------------------------------------------------------------------------------------------|----------------------------------------------------------------------------------------------------|----------|-----------------------------------------------------|------------|--------------------------|----------------------------------|--|--|
|    | Stream: ANA<br>Year: 2023-24<br>Leadeline: AP SHUSHIUTA PLASTIC: AND BURKIS HOSPITAL NEAR GARPEER CIVIL HOSPITAL ROAD SANGU 416416                                                                                                    |                                                                                                    |          |                                                     |            |                          |                                  |  |  |
|    | Information related to Fee For AY 2022-23                                                                                                    |                                                                                                    |          | Approved                                            |            | 44000                    |                                  |  |  |
|    | Information related to Fee For AY 2021-22                                                                                                    |                                                                                                    |          | Approved                                            |            | 44000                    |                                  |  |  |
|    | Information related to Fee For AY 2020-21                                                                                                    |                                                                                                    |          | No Upward Revision                                  |            | 40000                    |                                  |  |  |
|    | Information related to Fee For AY 2019-20                                                                                                    |                                                                                                    |          | Approved                                            |            | 40000                    |                                  |  |  |
|    | Information related to Fee For AV 2018-19                                                                                                    |                                                                                                    |          | Approved                                            |            | 45000                    |                                  |  |  |
|    | Fee Proposed by College for AY 2023-24                                                                                                    | Select Pr                                                                                                    | oposa    | il Status                                           |            |                          |                                  |  |  |
|    |                                                                                                    | Proposer                                                                                                    | 1 lee fo | or 2023-24                                          |            |                          |                                  |  |  |
|    |                                                                                                    | 79593 Rs.                                                                                                    |          |                                                     |            |                          |                                  |  |  |
|    | C) Hospital:                                                                                                    | Own 🗸                                                                                                    |          |                                                     |            |                          |                                  |  |  |
|    | D) If owned, date of Hospital Establishment :                                                                                                    | 27/08/2002                                                                                                    |          |                                                     |            |                          |                                  |  |  |
|    | 21                                                                                                    | Do you want to combine this proposals with any other course proposal which is is<br>linked to each other and can not be separated? |          |                                                     | Icly No 🗸  |                          |                                  |  |  |
|    | 213                                                                                                    | Select Streams to be combined if yes                                                                                               |          |                                                     |            |                          |                                  |  |  |
|    | Whether undertaking on stomp paper submitted reg. refund?                                                                                                    | Y                                                                                                    |          |                                                     |            |                          |                                  |  |  |
| l. | Computation of final tuition fee and development fee:                                                                                                    |                                                                                                    | ure inc  | surred (in Rs.) – Inst entry & Software colculation | Expenditur | e incurred (in Rs.) - Ed | Roble                            |  |  |
|    |                                                                                                    |                                                                                                    | Per S    | studient (divided by 4.8)                           | Total      |                          | Per<br>Stude<br>(divid<br>by 4.9 |  |  |
| 11 | Salary expenditure for 2021-92 to approved teaching from teaching staff, as per as per MCI/DCI/MUHS/Ayurved/Homeopathic/Nursing Council/ all other recognited council/ No. of<br>Profession/Autociates Profession/Autociates Professions as per the norms required and actual Vio/ dOV/ENMENT norms . | 1571400                                                                                                    | 3928     | 1571400                                             | 39285      | 1571400                  | 390                              |  |  |

#### Attach File:

On home page at left side of window, after general information next link is **AttachFile**. When you click on this link you can see attached document.

- You should have to upload applicable PDF document.
- Check the list. If any document is not uploaded then click on document name and attach thatdocument in PDF format.
- Maximum PDF size will be 10MB.
- The field marked with (\*) are mandatory.

| IOME NEWS DOWNLOADS LO                                                            | IG OUT                  | Welcome 9999-Dummy Institute for Testing                                                                                                    |        |          |                 |       |
|-----------------------------------------------------------------------------------|-------------------------|----------------------------------------------------------------------------------------------------|--------|----------|-----------------|-------|
| Administrator                                                                     | Uplo                    | ad Documents Details                                                                                                    | Last U | pdated O | n :- Not Updat  | ted Y |
| <ul> <li>Home page</li> <li>Change Password</li> <li>nstitute Activity</li> </ul> | <ul> <li>Cli</li> </ul> | e fields marked with (*) are mandatory.<br>Ick on Document Name to Upload File.<br>zimum Size of every document should not be more than 300 MB.                                                                                                    |        |          |                 |       |
| » General Information                                                             | Sr<br>No                | Document Name                                                                                                    | Upload | Status   | View<br>File    | s     |
| » Attach Files<br>» Expenses - Attach Files                                       | 1                       | Affidavit in the prescribed format (as per the proforma published) duly verified and attested by the person duly authorised in terms of section 2(1) of the FRA Act, 2015                                                                                                    | Upload |          | Not<br>Uploaded |       |
| • Confirm<br>Other Activities                                                     | 2                       | Audited financial statements of the institute/College for the financial year 2022-23. The audited financial statements must be accompanied (i) Audit Report,                                                                                                    | Upload |          | Not<br>Uploaded |       |
|                                                                                   | 3                       | (ii)Receipt & Poyment Account,                                                                                                    | Upload |          | Not<br>Uploaded |       |
|                                                                                   | 4                       | (iii)Income & Expenditure Account, and                                                                                                    | Upload |          | Not<br>Uploaded |       |
|                                                                                   | 5                       | (iv)Bolance Sheet. Note: Audited Financial statements must be signed by the Chartered Accountant & to be counter signed by the person duly authorised in terms of section 2 (i) of the FRA Act 2015.                                                                                                    | Upload |          | Not<br>Uploaded |       |
|                                                                                   | 6                       | $\left(v\right)$ All the financial statements as mentioned above should be accompanied by detailed schedules and notes to accounts.                                                                                                    | Upload |          | Not<br>Uploaded |       |
|                                                                                   | 7                       | The Auditors Report for the Financial Year 2022-23. Note: The Auditors Report must be in prescribed proforma i.e. form A1 & form A2 (Annexure - A) duly signed by Auditor along with particulars such as Name of firm, firm registration number, name of their partner or proprietor with his/her membership number, UDIN. | Upload |          | Not<br>Uploaded |       |
|                                                                                   | 8                       | TDS return/statement for salary (Teaching and Non-Teaching) in Form No. 24Q for quarter-4 along with Annexure II (i.e. Annual Salary Details) duly certified by the college/institute.                                                                                                    | Upload |          | Not<br>Uploaded |       |

## 3. Pay Fees:

When you fill all forms and upload documents the next link is Pay fees.

# **1.** Before proceed to payment please enable Pop-ups in your browser. Click on the link which is provided on form that enables Pop-ups.

- 2. The field marked with (\*) are mandatory.
- 3. Institute name, institute code and amount are readily available.
- 4. You have to enter email id, mobile number, billing address
- 5. Click on submit button to proceed your transaction.

|                                                                                                    | ixation Committee, Maharashtra State<br>roval System For Academic Year 2024-25. |                                                                                                    |  |  |  |  |  |  |  |
|----------------------------------------------------------------------------------------------------|---------------------------------------------------------------------------------|----------------------------------------------------------------------------------------------------|--|--|--|--|--|--|--|
| HOME NEWS DOWNLOADS LOG                                                                                                    | vis   DOWRLOADS   LOD OUT   Welcome 9999-Dummy Institute for Testing            |                                                                                                    |  |  |  |  |  |  |  |
| Administrator         Apply Online> Pay Application Fees.           * Home page         The Fields marked with (*) are mandatory.           * Endree Password         Elfore proceed to Payment Please Enable Pop-ups in Your Browser.           Click here for Instructions to Enable Pop-ups.         Click here for Instructions to Enable Pop-ups. |                                                                                 |                                                                                                    |  |  |  |  |  |  |  |
| Institute Activity                                                                                                    | Fees Receipt                                                                    |                                                                                                    |  |  |  |  |  |  |  |
| » General Information                                                                                                    | Institute Name : Dummy institute for Testing                                    |                                                                                                    |  |  |  |  |  |  |  |
| » Attach Files                                                                                                    | Institute Code :                                                                | 9999                                                                                                    |  |  |  |  |  |  |  |
| » Expenses - Attach Files                                                                                                    | * Email ID :                                                                    |                                                                                                    |  |  |  |  |  |  |  |
| » Confirm                                                                                                    | *Mobile No :                                                                    |                                                                                                    |  |  |  |  |  |  |  |
| <ul> <li>» Pay Processing Fees</li> <li>» Processing Fees Receipt</li> <li>» Print</li> </ul>                                                                                                    | * Billing Address :                                                             | Do not enter any special character Note- Do not enter any special characters while entring Billing Address. |  |  |  |  |  |  |  |
| Other Activities                                                                                                    | Pay Amount For Year : 0.00 Payment Status - Fees Not paid for Year              |                                                                                                    |  |  |  |  |  |  |  |

## 4. Confirm:

After filling on all form, information correctly and paying fees, you can Confirm

- Once you have confirmed, then you will not able to fill/edit again.
- Please check all the forms filled once again before saving this form.

|                                                                      |           | ion Committee, Maharashtra State<br>System For Academic Year 2024-25.                                                                                                    |  |  |  |  |  |  |
|----------------------------------------------------------------------|-----------|----------------------------------------------------------------------------------------------------|--|--|--|--|--|--|
| HOME NEWS                                                            | DOWNLOADS | 08 007 Welcome 9999-Dummy Institute for Testing                                                                                                    |  |  |  |  |  |  |
| Administrator <ul> <li>Home page</li> <li>Change Password</li> </ul> |           | Institute Already Confirmed.<br>Please complete your processing fee payment before submitting your application to FFC. Failure to do so will result in your application not being submitted to FFC and remaining<br>unconfirmed. |  |  |  |  |  |  |
| Institute Activity  » General Information                            | 1         |                                                                                                    |  |  |  |  |  |  |
| » Attach Files<br>» Expenses -Attach Fil<br>P Confirm                |           |                                                                                                    |  |  |  |  |  |  |
| » Pay Proccessing Fee<br>» Proccessing Fees Re<br>» Print            |           |                                                                                                    |  |  |  |  |  |  |
| Other Activities                                                     |           |                                                                                                    |  |  |  |  |  |  |

## 5. Print:

You can print your filled document sheet using print option that is provided on left side of Home page.

|                                                                     | ion Committee, Maharashtra State<br>System For Academic Year 2024-25. |                                                     |                                                             |                                   |  |  |  |  |  |
|---------------------------------------------------------------------|-----------------------------------------------------------------------|-----------------------------------------------------|-------------------------------------------------------------|-----------------------------------|--|--|--|--|--|
| OME NEWS DOWNLOADS LOG OUT Welcome 9999-Dummy institute for Testing |                                                                       |                                                     |                                                             |                                   |  |  |  |  |  |
| Administrator                                                       | nistrator C Print Proposil Application                                |                                                     |                                                             |                                   |  |  |  |  |  |
| » Home page                                                         | Name of the College /Ir                                               | nstitute                                            |                                                             | 9999- Dummy Institute for Testing |  |  |  |  |  |
| » Change Password                                                   | Address                                                               |                                                     |                                                             | Washington, D.C. Kolhapur         |  |  |  |  |  |
| Institute Activity                                                  | Sr<br>No                                                              | Stream                                              | Upward Revision Status 2023-24                              | Upward Revision 2024-25           |  |  |  |  |  |
| » General Information                                               | 1                                                                     | POLY                                                | N                                                           | YES 🗸                             |  |  |  |  |  |
| * Attoch Fées                                                       |                                                                       |                                                     |                                                             |                                   |  |  |  |  |  |
| » Expenses -Attach Files                                            | Sr. No.                                                               |                                                     | Particulars                                                 |                                   |  |  |  |  |  |
| » Confirm                                                           |                                                                       |                                                     | Institute Information Print.                                |                                   |  |  |  |  |  |
| » Pay Proccessing Fees                                              |                                                                       | 2. Income And Expenses Details.                     |                                                             |                                   |  |  |  |  |  |
| » Proccessing Fees Receipt                                          |                                                                       |                                                     | Faculty Details With Salary.                                |                                   |  |  |  |  |  |
| Print                                                               |                                                                       | Approved Format for Computation of fe<br>4.<br>POLY | Approved format for Computation of fees for AY 2024-25 PROX |                                   |  |  |  |  |  |
| Other Activities                                                    |                                                                       |                                                     |                                                             |                                   |  |  |  |  |  |